## **Clever and Alma Login Instructions**

In order to access ICS online learning resources at home over the next two weeks, please take time now, if you are able, to log into your students' CLEVER accounts and to your parent ALMA accounts if you have not done so before.

## **Clever**

Students use Clever to access all of their online learning accounts in one place.

• Go to <https://clever.com/in/icsphilly>or click the "Clever" link on our website's home page. You can also scan this QR code:

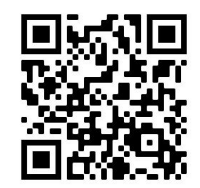

● Click **Log in with Google** and enter your child's ICS email address and password. 4th-8th graders should know their email addresses and passwords. You can find your K-3rd grader's email address in the Alma [parent](https://ics.getalma.com/) portal under the **My Info** tab (see below). The K-3rd grade password is *griffins.*

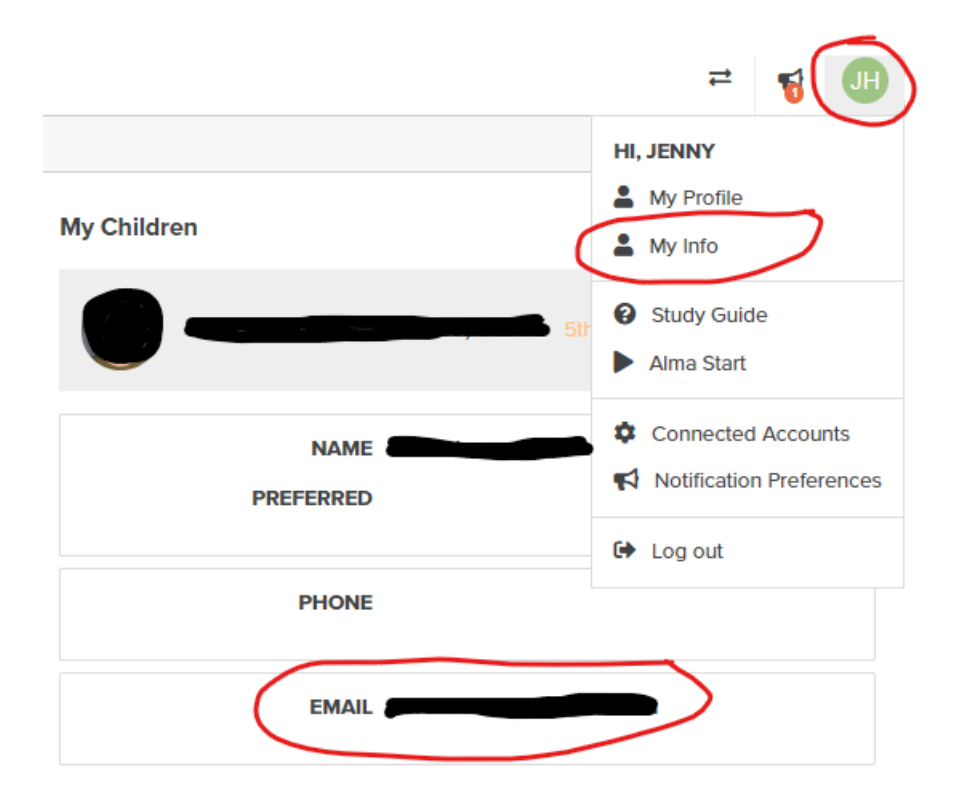

Inside Clever, you can access each learning resource by clicking on it. In some cases, your child will be logged in automatically. In other cases, you will have to enter additional login information. Hover over the **?** on a resource's icon to see the login instructions if needed.

You can also download the Clever app on a smartphone or tablet. The Clever app offers the ability for K-3 students to scan a unique Clever QR code to log in quickly. In the event of a very extended school closure, we will ensure that all K-3 families receive their QR code. If it would be helpful for you to have it now, you can request it by emailing [helpdesk@icscharter.com.](mailto:helpdesk@icscharter.com)

## **Alma**

Students in 5th-8th grade use Alma to check assignments and grades and to quickly message teachers when necessary. Parents in K-8 can use Alma to monitor attendance, access past report cards, ensure family contact information is up to date, and quickly message teachers.

- To access Alma visit [http://ics.getalma.com](http://ics.getalma.com/) or click the "Alma" link on our website's homepage.
- If you have never activated your account, email [helpdesk@icscharter.com](mailto:helpdesk@icscharter.com) and we will send you an activation link.
- If you have forgotten your password, you can request a password reset by entering your email address and Alma username or email [helpdesk@icscharter.com.](mailto:helpdesk@icscharter.com) Most Alma usernames are *firstname.lastname*

If you have trouble logging in to either website, please contact [helpdesk@icscharter.com](mailto:helpdesk@icscharter.com). HelpDesk will remain staffed daily and will respond to all questions as promptly as possible.